# **Introducción a la Astronomía de Rayos X Guía 00: Instalación de Software de Rayos X**

# **Introducción:**

A lo largo de esta práctica o guía realizaremos la instalación del *software* necesario para procesar y analizar datos de rayos-X de los satélites *XMM-Newton* y *Chandra, así como NICER, NuSTAR, Swift, IXPE, etc*. Para ello debemos contar con una computadora con sistema operativo linux y permisos de superusuario *root* .

*Nota:* si bien en la *Guía* apuntamos a las páginas web originales de cada *software*, para uso general también es posible descargar algunos paquetes en este enlace: **<http://xrays.fcaglp.unlp.edu.ar/>**

### **Pre-requisitos:**

Antes de compilar e instalar los diferentes paquetes de software, es necesario contar con ciertas dependencias que deben ser instaladas con los siguientes comandos:

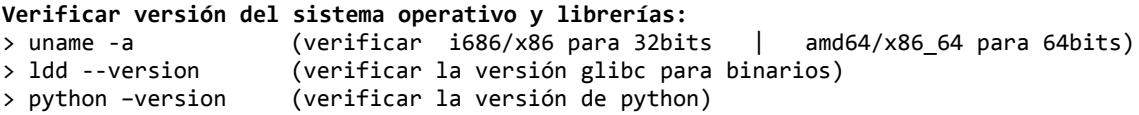

*Nota 1:* para instalar el software más reciente, es importante contar con un sistema de 64 bits y python3. en adelante. De lo contrario, la instalación se puede llevar a cabo, pero de manera más personalizada, siguiendo pasos particulares.

*Nota 2:* si el sistema apunta a python2, conviene instalar python3 y apuntar python a python3 instalando el paquete *python-is-python3*

#### **En Debian/Ubuntu:**

> sudo apt-get -y install libreadline-dev libncurses5-dev ncurses-dev curl grace make gcc g++ libcurl4 libcurl4-gnutls-dev xorg-dev gfortran perl perl-modules python3 python3-dev bash tcsh python3-pip python3-setuptools python3-astropy python3-numpy python3-scipy python3-matplotlib

**En algunos sistemas es necesario hacer un link simbólico a "perl":** > sudo ln -s /usr/bin/perl /usr/local/bin/perl

# ⚠ *SAO image ds9:* **<http://ds9.si.edu/site/Home.html>** *(versión 8.5 compatible con Intel)*

ds9 es un software de visualización de archivos FITS que utilizaremos para desplegar imágenes, elegir regiones para extracción de curvas de luz y espectros, etc. Se puede descargar directamente el binario o ejecutable apto para el sistema operativo del usuario desde su sitio web.

```
Descomprimir:
> tar -zxvf ds9.*.tar.gz
Mover a un directorio dentro del PATH:
> sudo mv ds9 /usr/local/bin/
Ejecutar usando:
> ds9
```
⚠ *HEASOFT / High-Energy Astrophysics:* **<https://heasarc.gsfc.nasa.gov/docs/software/lheasoft/>** Heasoft es un conjunto de software para manipular archivos FITS de datos de misiones espaciales de rayos-X y rayos-gamma. Recomendamos instalarlo desde el código fuente, ya que esto nos permitirá, entre otras cosas, tener acceso a herramientas *python* muy usadas en la actualidad.

*Introducción a la Astronomía de Rayos X FCAG-UNLP (2024)*

**Ir a "Download" Paso 1: Elegir el código fuente (src)** o el binario compatible **Paso 2: Elegir "All" para descargar todos los paquetes y "Submit"** > tar -zxvf heasoft-6.33.1src.tar.gz **Para la versión SRC:** > cd heasoft-6.33.1/BUILD\_DIR/ > ./configure > config.log 2>&1 & (en BASH) > ./configure >& config.log & (equivalente en CSH) > tail -f config.log **(comando en común para verificar) VERIFICAR** config.log antes de seguir adelante (los errores se marcan con "char \*\*\*"). > make > build.log 2>&1 & (en BASH) > make >& build.log &<br>> tail -f build.log > tail -f build.log **(comando en común para verificar)** Este paso es el que más tiempo lleva. Dependiendo de la PC, puede demorar varias horas. Mientras se ejecuta, se puede seguir utilizando la PC normalmente. **VERIFICAR** build.log antes de seguir adelante (los errores se marcan con "char \*\*\*"). Ahora resta ejecutar la instalación, en el mismo directorio: > make install > install.log 2>&1 & (en BASH) > make install >& install.log & (equivalente en CSH) > tail -f install.log **(comando en común para verificar) VERIFICAR** install.log antes de seguir adelante (los errores se marcan con "char \*\*\*"). Al terminar este paso, tiene que haberse creado un directorio, arriba de BUILD DIR que llamaremos PLATFORM = e.g. "x86\_64-pc-linux-gnu-libc2.31" o "i686-pc-cygwin", etc. Con esta información sólo resta editar **~/.bashrc (para BASH, o bien ~/.cshrc para CSH)** agregando estas líneas para vincular nuestras terminales a HEASOFT y poder ejecutarlo: ############################### #Variables para HEASOFT HEADAS=/PATHTO/heasoft-6.33.1/(PLATFORM); export HEADAS alias heainit=". \$HEADAS/headas-init.sh" ############################### De esta manera se crea un *alias* que puede ser ejecutado en cualquier nueva terminal para acceder a HEASOFT. Para comprobar que funciona correctamente, se pueden ejecutar los comandos *fversion* y comando *xspec*, por ejemplo. > heainit > fversion 21Mar2024\_V6.33.1 > xspec XSPEC version: 12.14.0b Build Date/Time: Mon Mar 25 15:20:53 2024 > cpd /xs debería abrirse una ventana gráfica desplegando la versión de XSPEC. > quit ⚠ *SAS / XMM-Newton Science Analysis Software:* **<https://www.cosmos.esa.int/web/xmm-newton/sas>** SAS es un conjunto de software para la calibración y análisis de datos del satélite *XMM-Newton*.

**Ir a "Download and Install SAS", luego "Download" Elegir y descargar el binario compatible para el sistema (kernel/glibc) Una vez descargado, crear el directorio de instalación y descomprimir allí el instalador:** *Introducción a la Astronomía de Rayos X FCAG-UNLP (2024)*

> mkdir -p /PATHTO/sas > cp sas\_21.0.0-\*.tgz /PATHTO/sas/ > cd /PATHTO/sas  $>$  tar -zxvf sas  $21.0.0-$ \*.tgz **Instalar dependencias de python usando pip:** > pip install -r sas\_21.0.0\_python\_packages.txt **Instalar SAS:** > export SAS\_PERL=\$(which perl) > ./install.sh Finalmente, editar **~/.bashrc (en BASH)** agregando estas líneas para poder ejecutar SAS: ############################## #Variables para SAS SAS\_IMAGEVIEWER=ds9 SAS\_PERL=\$(which perl) SAS\_DIR=/PATHTO/sas/xmmsas\_20211130\_0941 alias sasinit="source \$SAS\_DIR/setsas.sh; sasversion" ###############################

⚠ *CIAO / Chandra Interactive Analysis of Observations:* **[https://cxc.harvard.edu/ciao/download/](http://cxc.harvard.edu/ciao/download/)** CIAO es un conjunto de software para la calibración y análisis de datos del satélite *Chandra*. Recomendamos instalar la versión más reciente que es la 4.16.

⚠ Si el sistema cuenta con *anaconda* compatible con python3 instalado (instalar [miniconda](http://docs.conda.io/en/latest/miniconda.html)),

```
Verificar la versión de conda (debe ser mayor a 4.7.6):
> conda --version
```
**Realizar la instalación (puede demorar varias horas, dependiendo de la conexión a internet):** > conda create -n ciao-4.16 -c <https://cxc.cfa.harvard.edu/conda/ciao> -c conda-forge ciao pyciao sherpa ds9 ciao-contrib caldb\_main marx python=3.11

############################## #Variables para CIAO alias ciaoinit="conda activate ciao-4.16" ##############################

**Esta instalación de CIAO se puede verificar ejecutando los llamados smoke tests:** > heainit > ciaoinit

> cd \$ASCDS\_INSTALL/test

> bash test/smoke/bin/run\_smoke\_tests.sh

⚠ Si no se cuenta con *anaconda,* descargar el script de instalación **ciao-install** y ejecutar: > ./ciao-install

Continuar el proceso de instalación normalmente. Luego, editar **~/.bashrc (en BASH)** agregando: ############################## #Variables para CIAO alias ciaoinit="source /PATHTO/ciao-4.16/bin/ciao.sh" ##############################

Con esto se completa la instalación del software necesario para analizar datos de los satélites *XMM-Newton* y *Chandra, así como NICER, NuSTAR, Swift e IXPE*.

*Para acceder al software general, se ejecuta:* heainit *para XMM-Newton:* sasinit *para Chandra:* ciaoinit